## **Obdelava prejete pošte**

Uporabnik A pošlje uporabniku B pošto (košarice/zahtevke) in jo potem uporabnik B spremeni v naročilo in pošlje dobavitelju. Pozorni moramo biti pri datumu, saj datum ni nastavljen.

Obvestilo o novi pošti

Podatki za nabis\_test

- · Neobdelane košarice: 89
- · Št. dobaviteliev: 20
- · Št. cenikov: 23 / 24
- · Št. artiklov: 13705 / 14375

Obvestilo je vidno na začetni strani v oknu statistike

• Interne opombe, namenjene prejemniku pošte

Opombeso vidne na vrhu košarice v Interne opombe in so v primeru, da več pošte z opombami vstavimo v svojo košarico tudi združene.

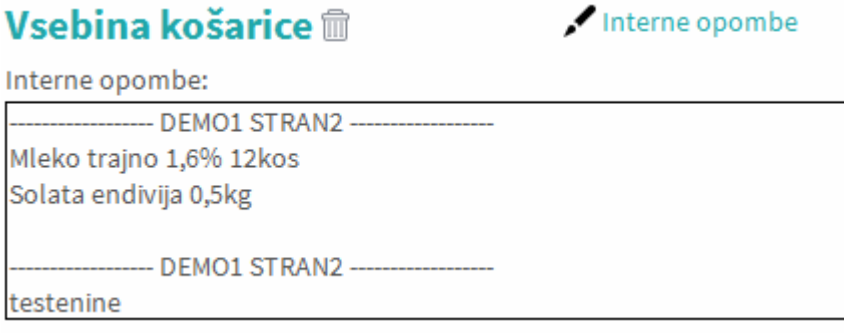

Seznam prejete pošte

 $\boxed{\triangleright}$  Moj račun Oseba, ki ima pravice za obdelavo in pregled pošte dobi pri poslani pošti na strani seznam prejete pošte z statusi. V kolikor si želimo ogledati določeno pošto kliknemo na ikono  $\Box$ , če p[a](https://navodila.nabis.si/_detail/ikona_kosarica.png?id=obdelava_prejetih_predlog) želimo urejati pošto pa kliknemo na  $\overleftrightarrow{\cdot}$ . Sistem nas tako postavi v košarico, tako lahko uredimo košarico in/ali pošljemo naročila dobaviteljem. V primeru, da imamo vidno to ikono iz lahko več pošt vstavimo v svojo košarico in tako kombiniramo naročila več uporabnikov. Možno je tudi samo delno poslati naročila in nadaljevati drugič. Ko obdelamo eno pošto se lahko vrnemo v seznam poslane

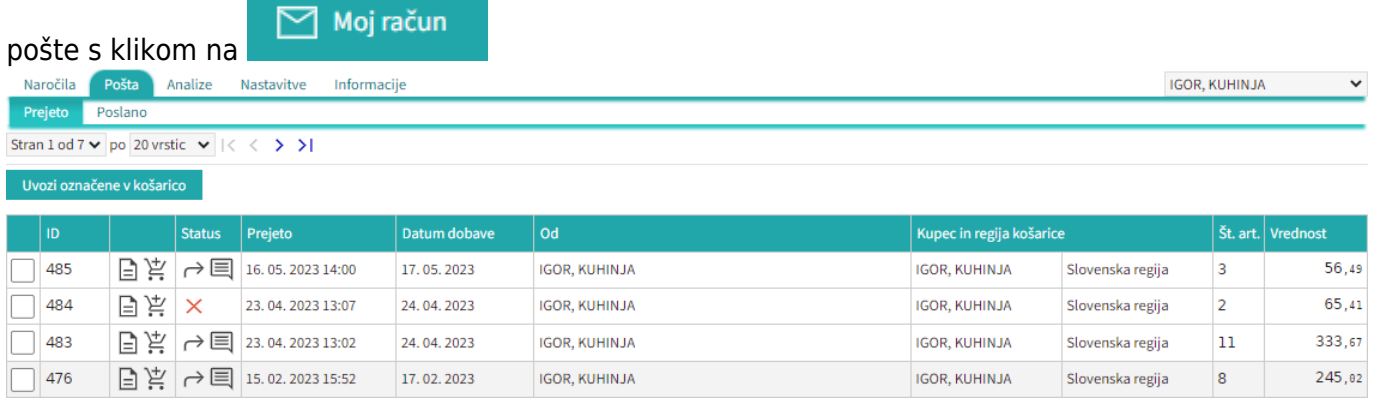

## Seznam košaric lahko vidimo po zavihkih za vse osebe do katerih imamo dostop (pravice)

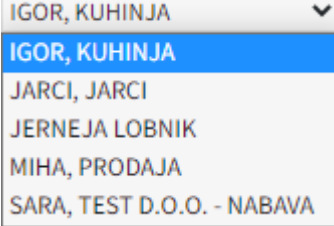

lahko vidimo tudi prejete in poslane košarice Prejeto [.](https://navodila.nabis.si/_detail/gumb_prejeto_poslano.png?id=obdelava_prejetih_predlog) Poslano

• Statusi

Drugi statusi se pojavijo v seznamu prejetih košaric:

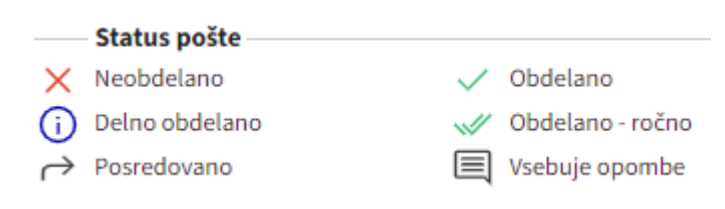

Če želimo neki košarici spremeniti status prisilno (da jo označimo kot zaključeno) kliknemo na ikono

 $\times$ in se ikona spremeni $\mathbb{W}$ 

V primeru poslane predloge v mobilni verziji je opomba, ki jo vpiše uporabnik dodana zgoraj poleg ikone za brisanje košarice.

From: <https://navodila.nabis.si/>- **Nabis navodila za uporabo**

Permanent link: **[https://navodila.nabis.si/obdelava\\_prejetih\\_predlog](https://navodila.nabis.si/obdelava_prejetih_predlog)**

Last update: **2023/07/18 16:33**